Schede di memoria esterne

Guida per l'utente

© Copyright 2006 Hewlett-Packard Development Company, L.P.

Il logo SD è un marchio del suo proprietario. Java è un marchio statunitense di Sun Microsystems, Inc.

Le informazioni contenute in questo documento sono soggette a modifiche senza preavviso. Le sole garanzie per i prodotti e i servizi HP sono definite nelle norme esplicite di garanzia che accompagnano tali prodotti e servizi. Nulla di quanto contenuto nel presente documento va interpretato come costituente una garanzia aggiuntiva. HP non risponde di eventuali errori tecnici ed editoriali o di omissioni presenti in questo documento.

Prima edizione: Maggio 2006

Numero di parte del documento: 406745-061

## **Sommario**

#### 1 Schede di memoria digitali

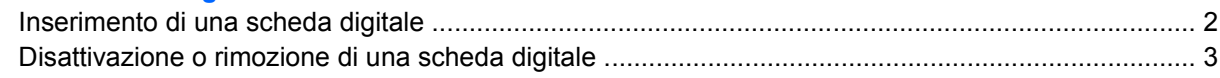

#### 2 Schede PC Card

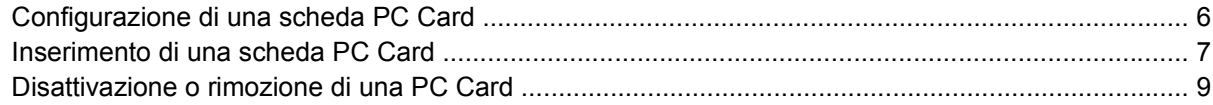

### 3 Smart card

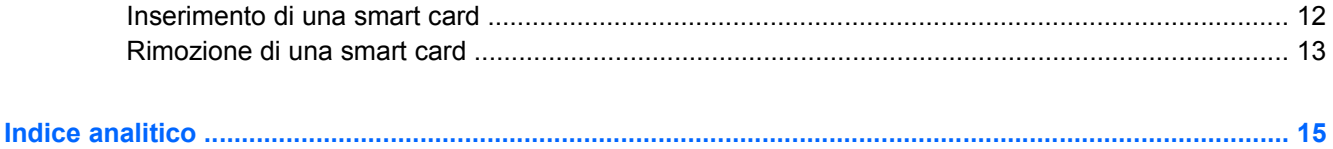

# <span id="page-4-0"></span>**1 Schede di memoria digitali**

Le schede digitali opzionali consentono una sicura archiviazione dei dati e un conveniente supporto per la condivisione degli stessi. Esse vengono spesso utilizzate insieme a fotocamere dotate di supporti digitali e PDA oppure con altri computer.

Lo slot per schede di memoria digitali supportano schede di memoria Secure Digital (SD) Memory Card.

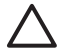

**ATTENZIONE** Per evitare di danneggiare la scheda digitale o il computer, non inserire alcun tipo di adattatore nello slot Slot per schede di memoria digitali.

### <span id="page-5-0"></span>**Inserimento di una scheda digitale**

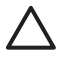

M

**ATTENZIONE** Per evitare di danneggiare i connettori della scheda digitare, esercitare una forza minima quando si inserisce una scheda digitale.

Per inserire una scheda digitale:

- **1.** Tenere la scheda digitale con l'etichetta rivolta verso l'alto e i connettori rivolti verso il computer.
- **2.** Introdurre delicatamente la scheda nello slot Slot per schede di memoria digitali fino al suo completo inserimento.

Il sistema operativo emette un segnale acustico per segnalare che è stata rilevata una periferica.

**Nota** La prima volta che si inserisce una scheda digitale, nell'area di notifica posta all'estrema destra della barra delle applicazioni viene visualizzato il messaggio "Trovato nuovo hardware".

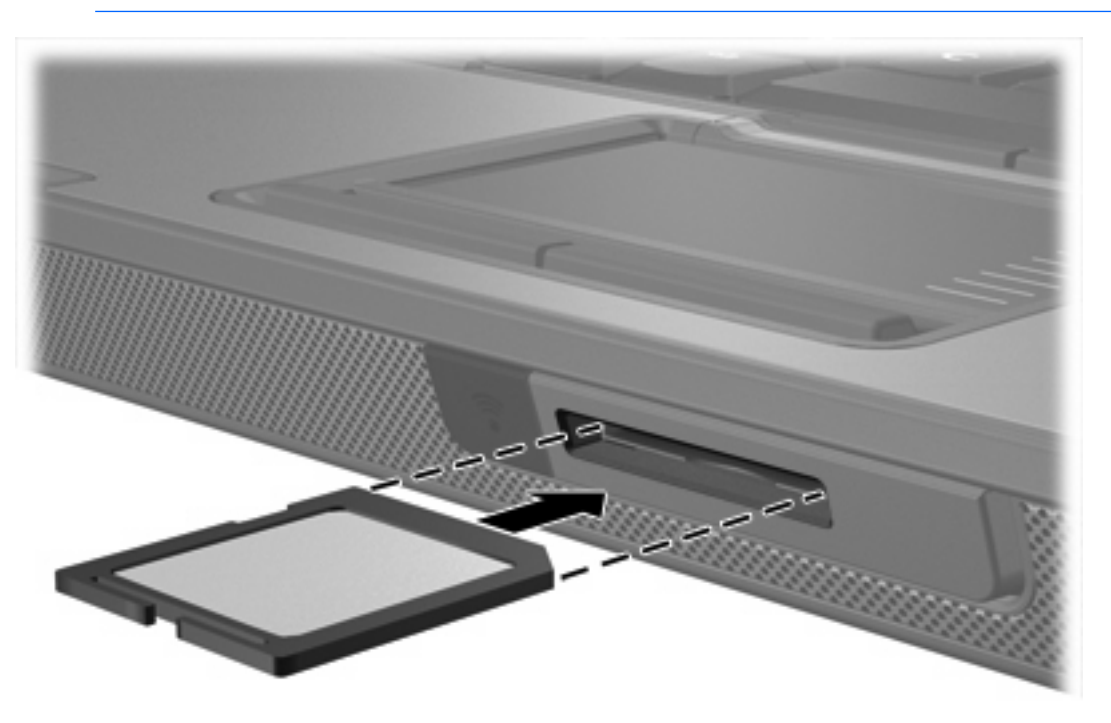

### <span id="page-6-0"></span>**Disattivazione o rimozione di una scheda digitale**

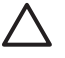

**ATTENZIONE** Per evitare la perdita di dati o il blocco del sistema, disattivare la scheda digitale prima di rimuoverla.

Per disattivare o rimuovere una scheda digitale:

**1.** Chiudere tutti i file e tutte le applicazioni associate alla scheda digitale.

**Nota** Per interrompere un trasferimento di dati, fare clic su **Annulla** nella finestra di copia del sistema operativo.

- **2.** Per disattivare la scheda digitale:
	- **a.** Fare doppio clic sull'icona **Rimozione sicura dell'hardware** nell'area di notifica posta all'estrema destra della barra delle applicazioni.

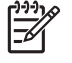

**Nota** Per visualizzare l'icona Rimozione sicura dell'hardware, fare clic sull'icona **Mostra icone nascoste** (**<** o **<<**) nell'area di notifica.

- **b.** Nell'elenco, fare clic sulla scheda digitale da disattivare.
- **c.** Fare clic su **Disattiva**.
- **3.** Per rimuovere la scheda:
	- **a.** Premere delicatamente sulla scheda digitale **(1)** per sbloccarla.
	- **b.** Estrarre la scheda digitale **(2)** dallo slot.

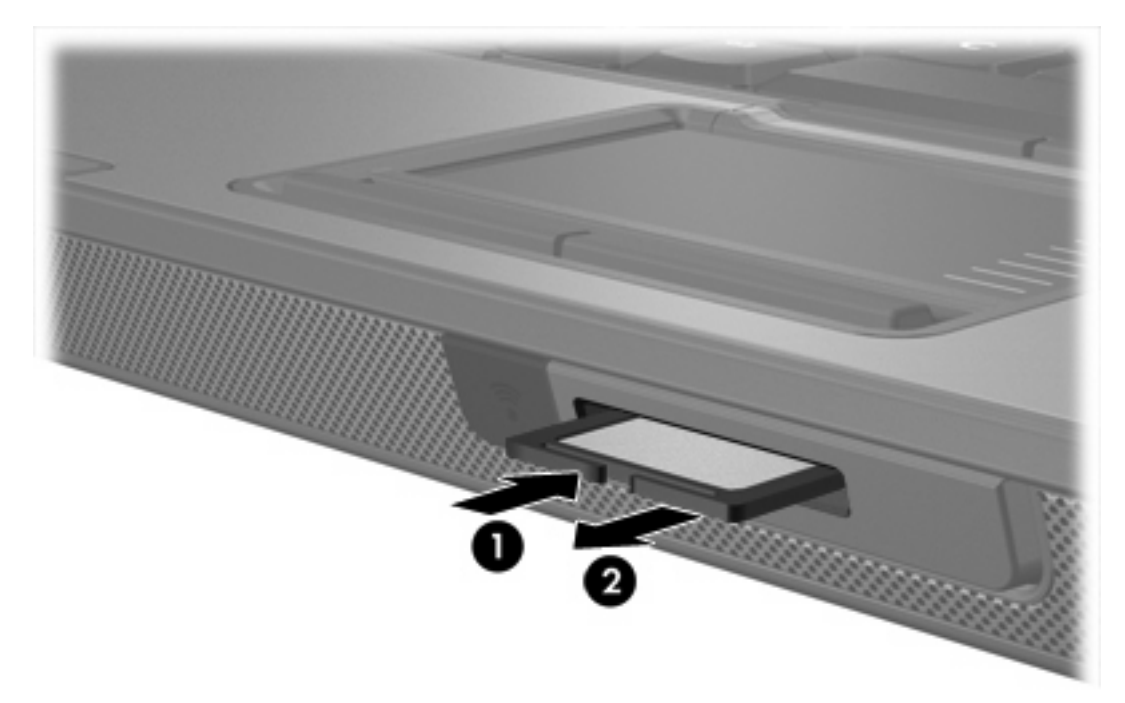

 $\begin{bmatrix} \frac{\partial}{\partial t} & \frac{\partial}{\partial x} \\ \frac{\partial}{\partial y} & \frac{\partial}{\partial z} \end{bmatrix}$ 

## <span id="page-8-0"></span>2 Schede PC Card

### <span id="page-9-0"></span>**Configurazione di una scheda PC Card**

Una scheda PC Card è un accessorio delle dimensioni di una carta di credito, progettato in conformità alle specifiche dello standard PCMCIA (Personal Computer Memory Card International Association). Lo slot per PC Card supporta i seguenti tipi di schede:

- 32 bit (CardBus) e16 bit, schede PC Card
- PC Card di Tipo I e di Tipo II

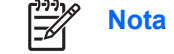

**Nota** Le schede PC Card Zoomed Videoe PC Card 12-V non sono supportate.

**ATTENZIONE** Per evitare che il computer non sia più in grado di supportare altre schede PC Card, installare esclusivamente il software richiesto per la periferica. Se le indicazioni del produttore della scheda PC Card richiedono di installare dei driver di periferica, considerare quanto segue:

Installare unicamente i driver di periferica relativi al sistema operativo utilizzato.

Non installare altro software, come servizi per schede e socket o attivatori, fornito dal produttore della PC Card.

### <span id="page-10-0"></span>**Inserimento di una scheda PC Card**

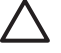

**ATTENZIONE** Per evitare danni al computer e alle schede di memoria esterne, non inserire una scheda ExpressCard in uno slot per PC Card.

**ATTENZIONE** Per evitare di danneggiare i connettori, considerare quanto segue:

Esercitare una forza minima quando si inserisce una scheda PC Card.

Non spostare o trasportare il computer quando è in uso una scheda PC Card.

Lo slot per PC Card può contenere un inserto protettivo che deve essere rilasciato e quindi rimosso prima di inserire una scheda.

- **1.** Per rilasciare e rimuovere l'inserto dallo slot per schede PC Card:
	- **a.** Premere il pulsante di espulsione delle schede PC Card **(1)**.

Questa operazione consente la completa fuoriuscita dell'inserto protettivo.

- **b.** Premere di nuovo il pulsante di espulsione per rilasciare l'inserto protettivo.
- **c.** Estrarre l'inserto dallo slot **(2)**.

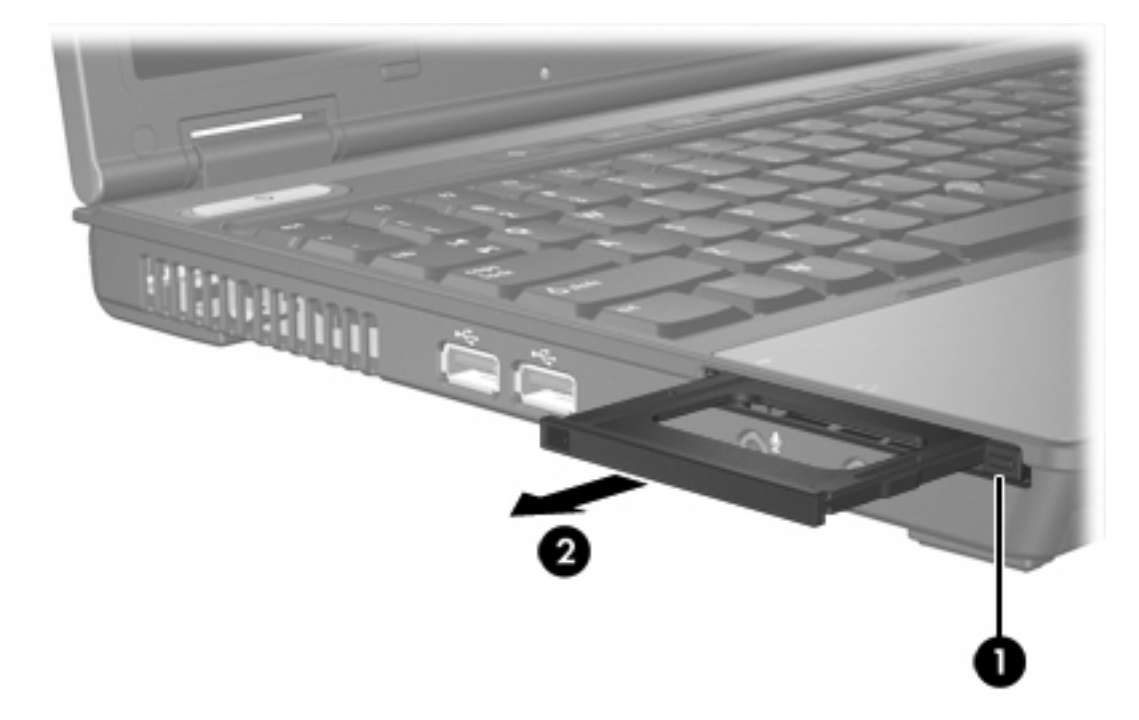

- **2.** Per inserire una PC Card:
	- **a.** Tenere la scheda PC Card con l'etichetta rivolta verso l'alto e i connettori rivolti verso il computer.

**b.** Introdurre delicatamente la scheda PC Card nello slot fino al suo completo inserimento.

Il sistema operativo emette un segnale acustico per segnalare che è stata rilevata una periferica.

 $\mathbb{R}$ 

**Nota** La prima volta che si inserisce una scheda PC Card, nell'area di notifica posta all'estrema destra della barra delle applicazioni viene visualizzato il messaggio "Trovato nuovo hardware".

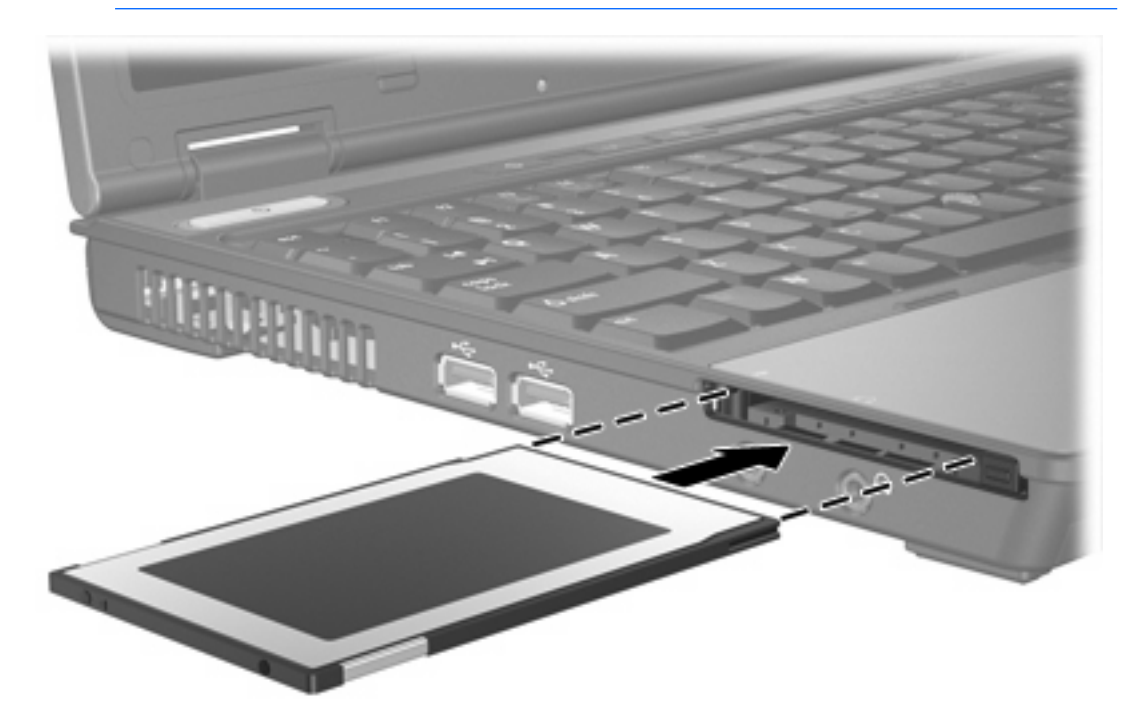

### <span id="page-12-0"></span>**Disattivazione o rimozione di una PC Card**

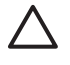

 $\begin{bmatrix} \frac{1}{2} & \frac{1}{2} \\ \frac{1}{2} & \frac{1}{2} \end{bmatrix}$ 

**ATTENZIONE** Per evitare la perdita di dati o il blocco del sistema, disattivare la scheda PC Card prima di rimuoverla.

**Nota** Una scheda PC Card inserita nel relativo slot consuma energia anche quando non viene utilizzata. Per ridurre il consumo energetico, disattivare o estrarre la scheda quando non è in uso.

Per disattivare o rimuovere una PC Card:

**1.** Chiudere tutte le applicazioni e completare tutte le attività associate alla scheda PC Card.

**Nota** Per interrompere un trasferimento di dati, fare clic su **Annulla** nella finestra di copia del sistema operativo.

- **2.** Per disattivare la scheda PC Card:
	- **a.** Fare doppio clic sull'icona **Rimozione sicura dell'hardware** nell'area di notifica posta all'estrema destra della barra delle applicazioni.

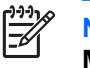

**Nota** Per visualizzare l'icona Rimozione sicura dell'hardware, fare clic sull'icona **Mostra icone nascoste** (**<** o **<<**) nell'area di notifica.

- **b.** Nell'elenco, fare clic sulla scheda PC Card da disattivare.
- **c.** Fare clic su **Disattiva**.
- **3.** Per rimuovere la scheda PC Card:
	- **a.** Premere il pulsante di espulsione dello slot per PC Card **(1)**.

Questa operazione consente la completa fuoriuscita della scheda.

**b.** Premere di nuovo il pulsante di espulsione per rilasciare la scheda PC Card.

Estrarre la scheda (2) dallo slot. c.

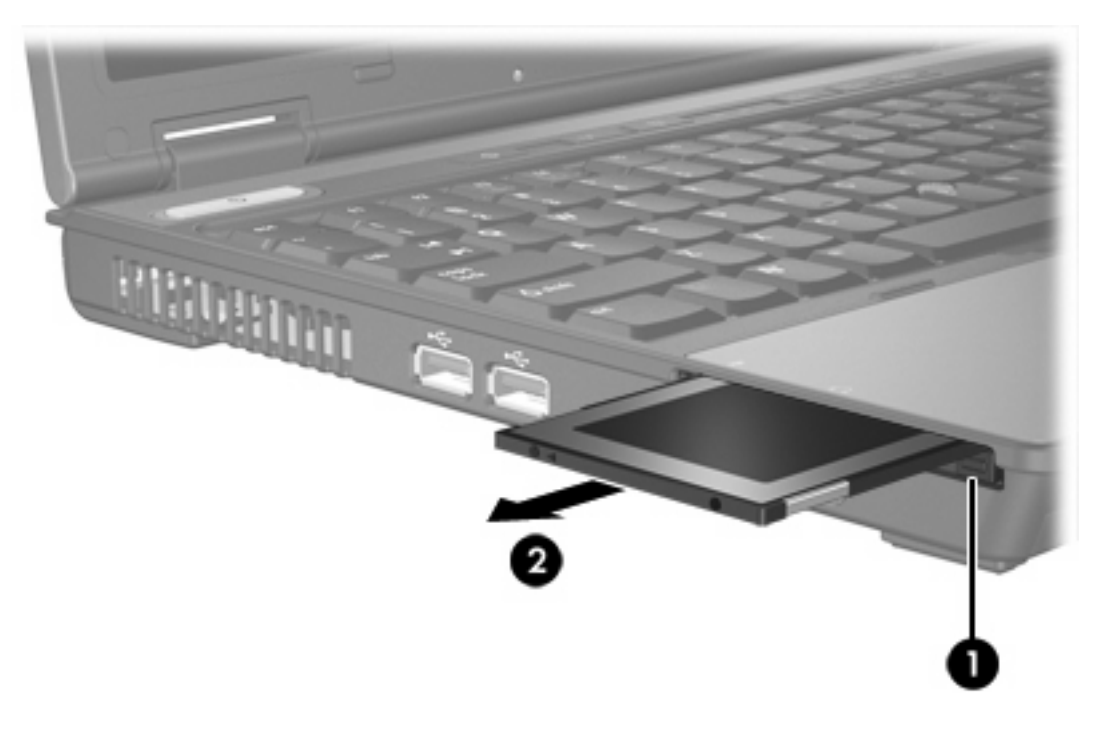

# <span id="page-14-0"></span>**3 Smart card**

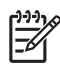

**Nota** Il termine *smart card* in questo capitolo indica sia le smart card che le Java™ Card.

Una smart card è un accessorio delle dimensioni di una carta di credito dotato di un microchip contenente memoria e un microprocessore. Come i personal computer, le smart card incorporano un sistema operativo per la gestione di input e output, nonché funzioni di protezione dalle manomissioni. Le smart card standard del settore vengono utilizzate con il lettore di smart card.

Per accedere al contenuto del microchip è richiesto un numero di identificazione personale (PIN, Personal Identification Number). Per ulteriori informazioni sulle funzioni di protezione delle smart card, consultare la Guida in linea e supporto tecnico.

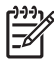

**Nota** Il computer in uso potrebbe risultare leggermente differente da quello raffigurato nelle illustrazioni in questo capitolo.

### <span id="page-15-0"></span>**Inserimento di una smart card**

Per inserire una smart card:

**1.** Tenendo la scheda con l'etichetta rivolta verso l'alto, introdurla delicatamente nel lettore di smart card fino al suo completo inserimento.

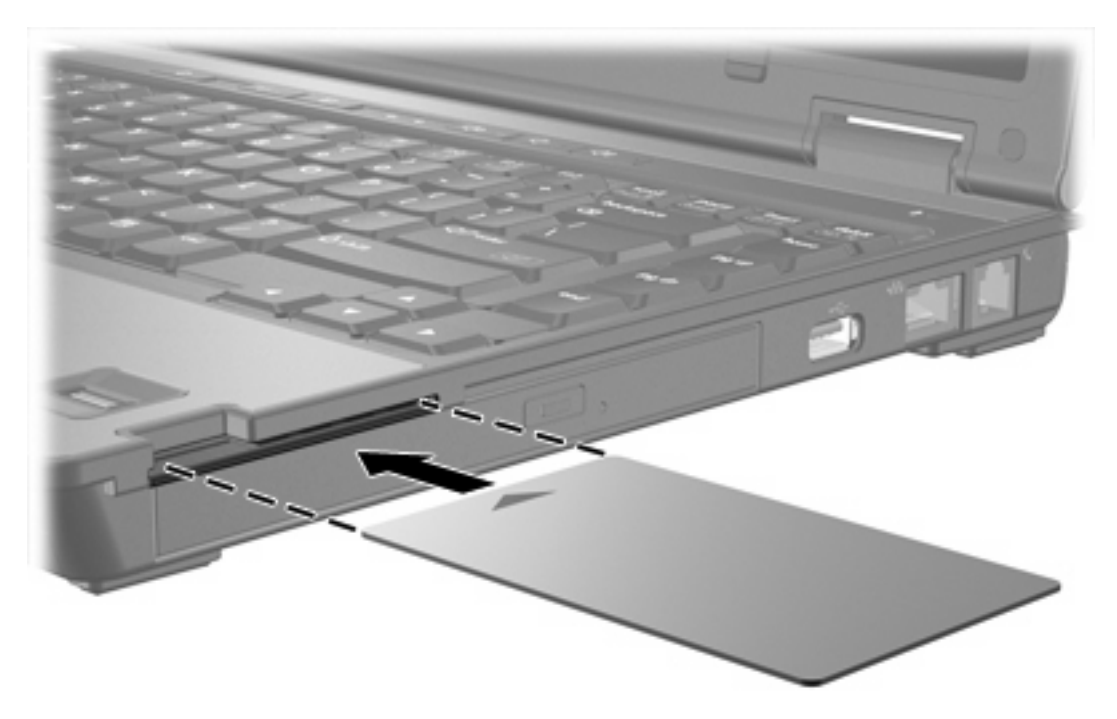

**2.** Seguire le istruzioni visualizzate per accedere al computer utilizzando il PIN della smart card.

### <span id="page-16-0"></span>**Rimozione di una smart card**

Per rimuovere una smart card:

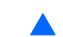

▲ Afferrare la smart card per il bordo ed estrarla dal lettore.

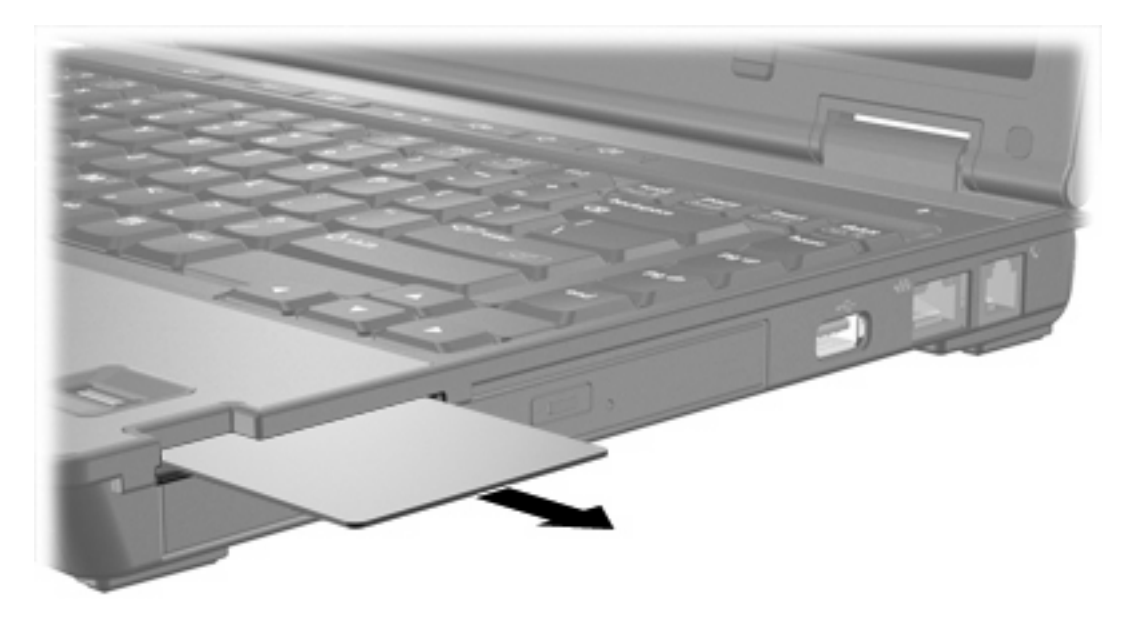

## <span id="page-18-0"></span>**Indice analitico**

#### **Simboli/Numerici**

16 bit, schede PC Card [6](#page-9-0) 32 bit, schede PC Card [6](#page-9-0)

#### **C**

CardBus, schede PC Card [6](#page-9-0) configurazione di schede PC Card [6](#page-9-0)

#### **D**

driver [6](#page-9-0)

#### **F**

Formati scheda Secure Digital (SD) Memory Card [1](#page-4-0)

#### **J**

Java Card definizione [11](#page-14-0) inserimento [12](#page-15-0) rimozione [13](#page-16-0)

### **S**

schede di memoria esterne. *Vedere* schede digitali, schede PC Card schede digitali disattivazione [3](#page-6-0) inserimento [2](#page-5-0) rimozione [3](#page-6-0) tipi supportati [1](#page-4-0) schede PC Card configurazione [6](#page-9-0) descrizione [6](#page-9-0) disattivazione [9](#page-12-0) inserimento [7](#page-10-0) rimozione [9](#page-12-0) rimozione dell'inserto protettivo [7](#page-10-0) software e driver [6](#page-9-0)

tipi supportati [6](#page-9-0) smart card definizione [11](#page-14-0) inserimento [12](#page-15-0) rimozione [13](#page-16-0) software [6](#page-9-0)

### **Z**

Zoomed Video, schede PC Card [6](#page-9-0)

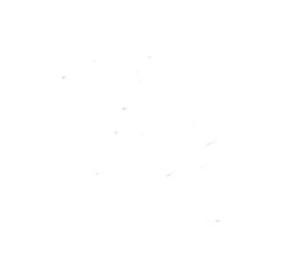